*Open Source Solution Technology*

# **Active Directory**はもういらない**!! Samba4**最新情報

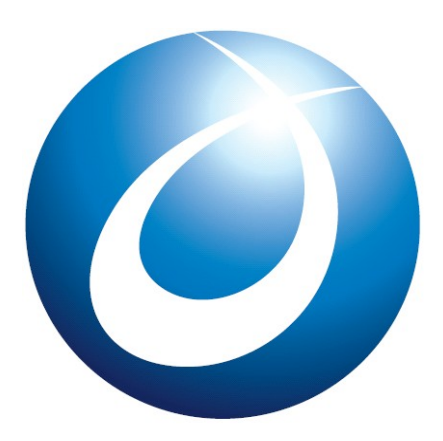

**OSSTech** 

オープンソース・ソリューション・テクノロジ株式会社 2009/11/20 技術取締役 武田 保真

Copyright © 2009 Open Source Solution Technology

- 1 -

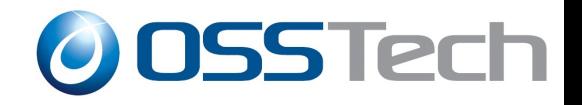

目次

- Samba4 サーバー設定方法
- Samba4 Active Directory機能確認結果

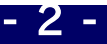

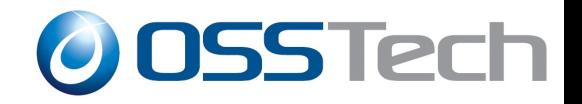

### **Samba4** 概要

- Active Directoryドメインコントローラー機能サポート
	- 機能レベル: Windows2003~2008R2選択可能
- Samba4にDNS以外の機能を組み込み
	- LDAPのみ外部サーバーと連携可能

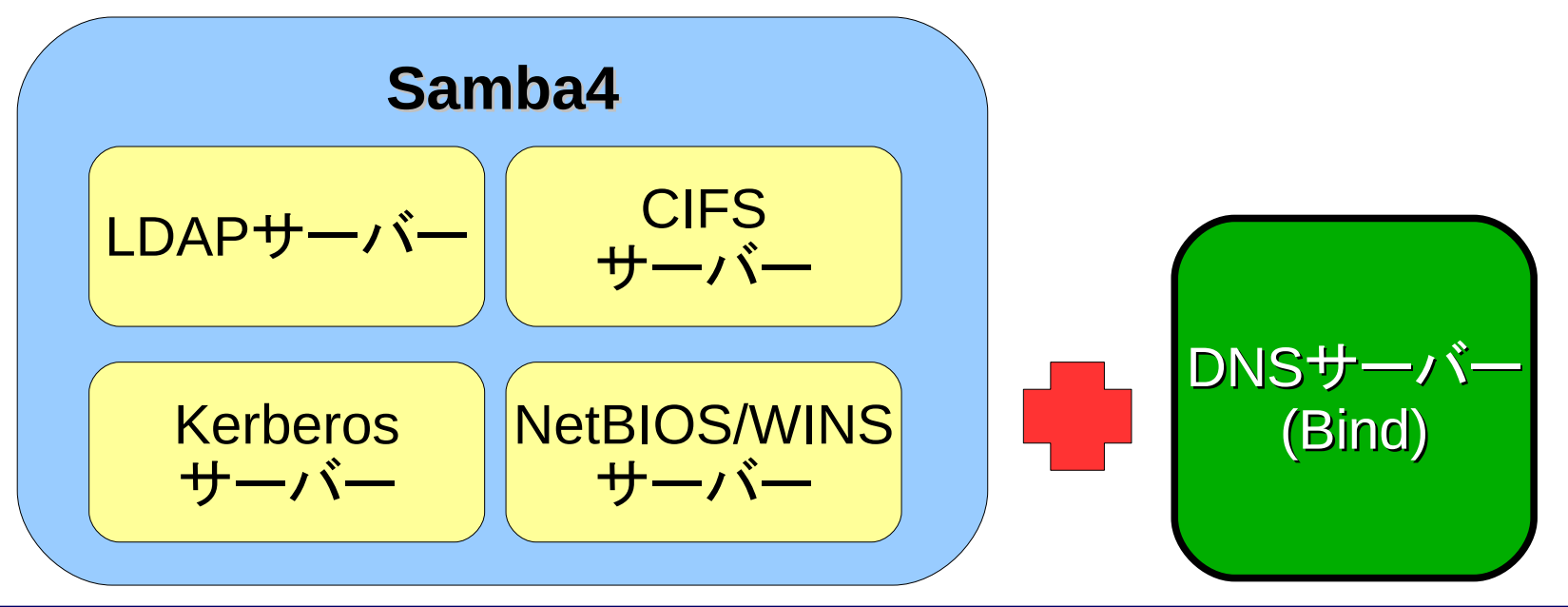

- 3 - Copyright © 2009 Open Source Solution Technology

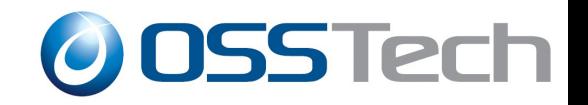

### **named**のアップデート

● Active Directoryで必要なDNSのGSS-TSIG更新に対応 するbind-9.5.0以降が必要

**# rpm -Uhv bind-9.6.1\*rpm --nodeps**

● caching-nameserverをインストール

**# yum install caching-nameserver**

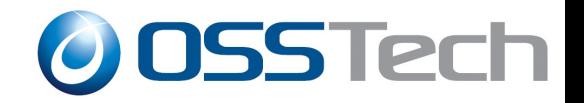

# **Samba4** インストール手順**(CentOS5)**

gitのインストール

\$ wget <http://download.fedora.redhat.com/pub/epel/5/i386/epel-release-5-3.noarch.rpm> # rpm -ihv epel-release-5-3.noarch.rpm # vi /etc/yum.repos.d/epel.repo 「enabled = 1」を「enabled = 0」に変更 # yum --enablerepo=epel install git

#### ● samba4の最新ソースの取得

\$ git clone git://git.samba.org/samba.git samba-master \$ cd samba-master

- 5 - Copyright © 2009 Open Source Solution Technology

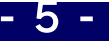

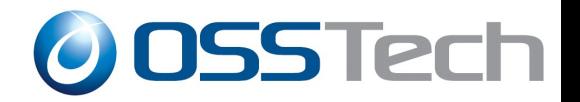

# **Samba4** コンパイル手順**(CentOS5)**

● develパッケージのインストール

# yum install libaio-devel

● samba4のコンパイル

# cd samba-master/source4 # ./autogen.sh # ./configure # make # make install

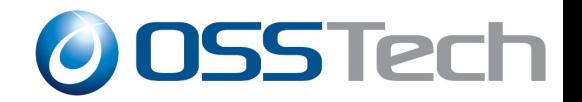

# **provisioning**コマンドによるセットアップ

### ● セットアップ前に/etc/hostsの設定

127.0.0.1 localhost.localdomain localhost 10.0.102.15 samba4-cent5.samba4.lan.osstech.co.jp samba4-cent

#### これを忘れると、作成されるnamed用のzoneファイルの Aレコードが127.0.0.1で作成されてしまう

Copyright © 2009 Open Source Solution Technology

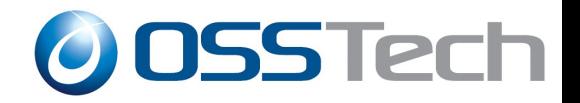

# **provisioning**コマンドによるセットアップ

● --interactiveオプションで簡単セットアップ

# **/usr/share/samba/setup/provision --interactive** Realm [SAMBA4.LAN.OSSTECH.CO.JP]: Domain [SAMBA4]: Server Role (dc, member, standalone) [dc]: Administrator password: **\*\*\*\*\*\*\*\*** ... 省略 ...

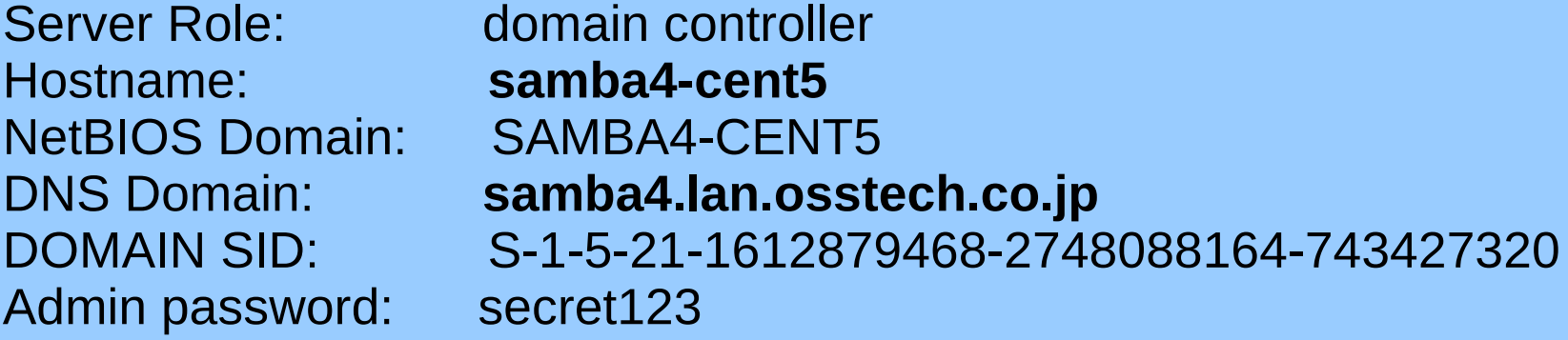

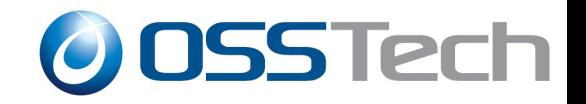

### 各種設定ファイルの配置

● /var/lib/samba4/privateに以下の設定ファイルが自動作 成されるので、適切な場所にコピー

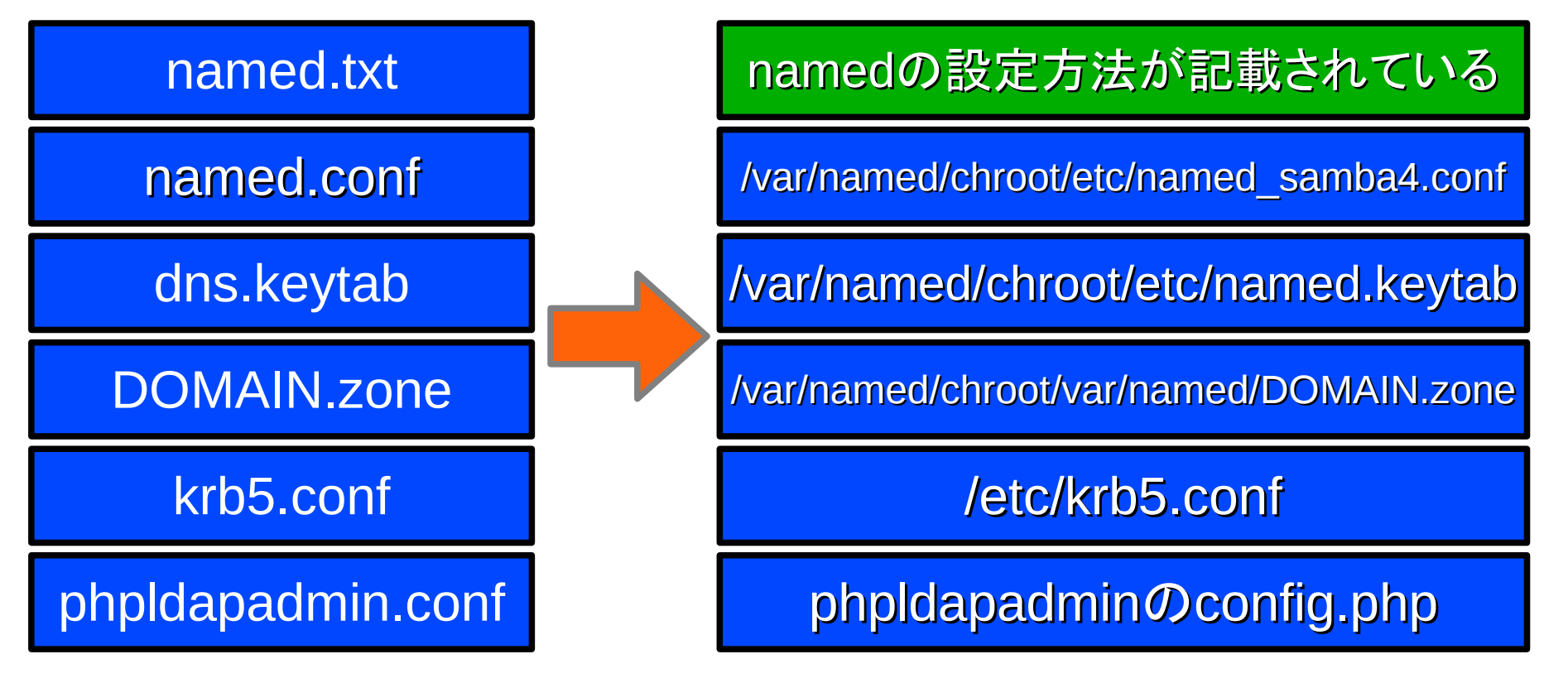

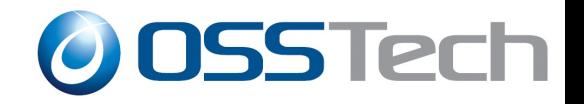

## **named**の設定

#### named samba4.conf

- zoneファイルのパスをchroot環境に合わせて修正
- 逆引きのIPアドレスを設定

```
zone "samba4.lan.osstech.co.jp." IN {
          type master;
          file "/var/named/samba4.lan.osstech.co.jp.zone";
... 省略 ...
zone "102.0.10.in-addr.arpa" in {
      type master;
      file "102.0.10.in-addr.arpa.zone";
      update-policy {
           grant *.LAN.OSSTECH.CO.JP wildcard *.102.0.10.in-addr.arpa. PTR;
      };
};
```
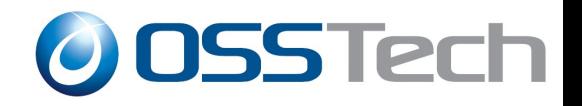

# **named**の設定

#### named.conf

- ファイルの所有グループをnamedグループに設定
- include /etc/named\_samba4.conf を追加
- named.confに、named.txtに記録されているtkeyの設定を追加

```
options {
         directory "/var/named";
         dump-file "/var/named/data/cache_dump.db";
         statistics-file "/var/named/data/named_stats.txt";
         memstatistics-file "/var/named/data/named mem_stats.txt";
         tkey-gssapi-credential "DNS/samba4.lan.osstech.co.jp";
         tkey-domain "SAMBA4.LAN.OSSTECH.CO.JP";
};
view "internal" {
         match-clients { any; };
         include "/etc/named_samba4.conf";
};
```
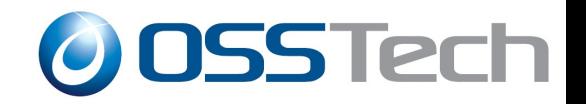

### **keytab**ファイルの設定

- namedでGSS-TSIG用のkeytabを利用可能に設定
	- 権限の変更

# chgrp named /var/named/chroot/etc/named.keytab # chmod g+r /var/named/chroot/etc/named.keytab

named起動

# /sbin/service named start

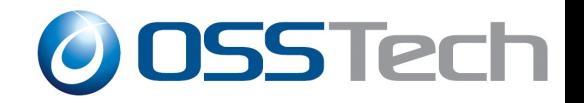

### **named**の動作確認

● Samba4サーバーのホスト名解決

# **dig @localhost samba4**

● SRVレコードの確認

# **dig @localhost \_ldap.\_tcp.dc.\_msdcs.**ドメイン名 **SRV** ... 省略 ...

;; ANSER SECTION

ldap. tcp.dc. msdcs.samba4.lan.osstec.co.jp. 604800

IN SRV 0 100 389 samba4-cent5.samba4.lan.osstech.co.jp

● /etc/resolv.confの設定

search samba4.lan.osstech.co.jp nameserver 127.0.0.1

- 13 - Copyright © 2009 Open Source Solution Technology

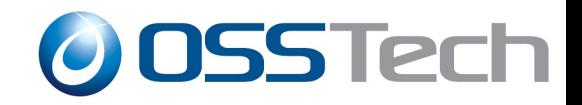

# **AD**サーバーの初期設定

/etc/samba4/samba/smb.conf

```
[globals]
netbios name = SAMBA4-CENT5
workgroup = SAMBA4
realm = SAMBA4.LAN.OSSTECH.CO.JP
server role = domain controller
[netlogon]
      path = /var/lib/samba4/sysvol/samba4.lan....
      read only = no
[sysvol]
      path = /var/lib/samba4/sysvol
      read only = no
```
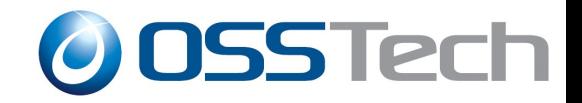

### **Samba**サーバーの起動

● Sambaサーバーの起動

# /etc/init.d/samba4 start

/usr/sbin/sambaデーモンが起動

● Sambaサーバーの動作確認

# wbinfo -u Administrator Guest

...

# smbclient //localhost/share -U Administrator

- 15 - Copyright © 2009 Open Source Solution Technology

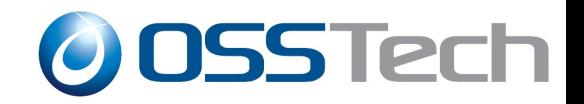

# **Samba 4**の**smbd**で起動されるサービス**(1)**

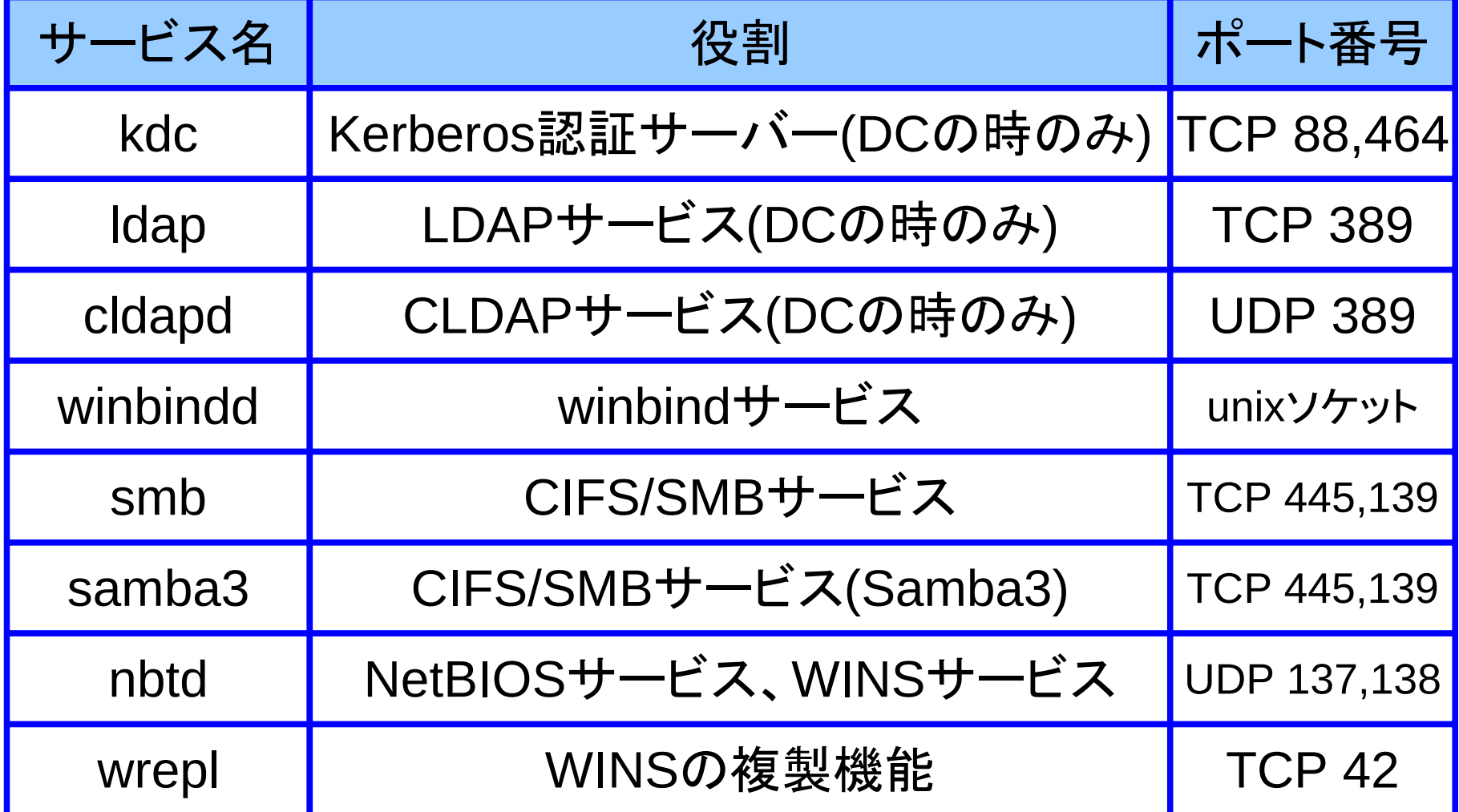

- 16 - Copyright © 2009 Open Source Solution Technology

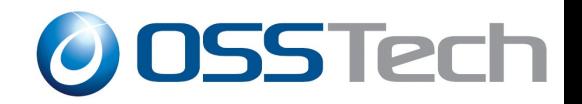

# **Samba 4**の**smbd**で起動されるサービス**(2)**

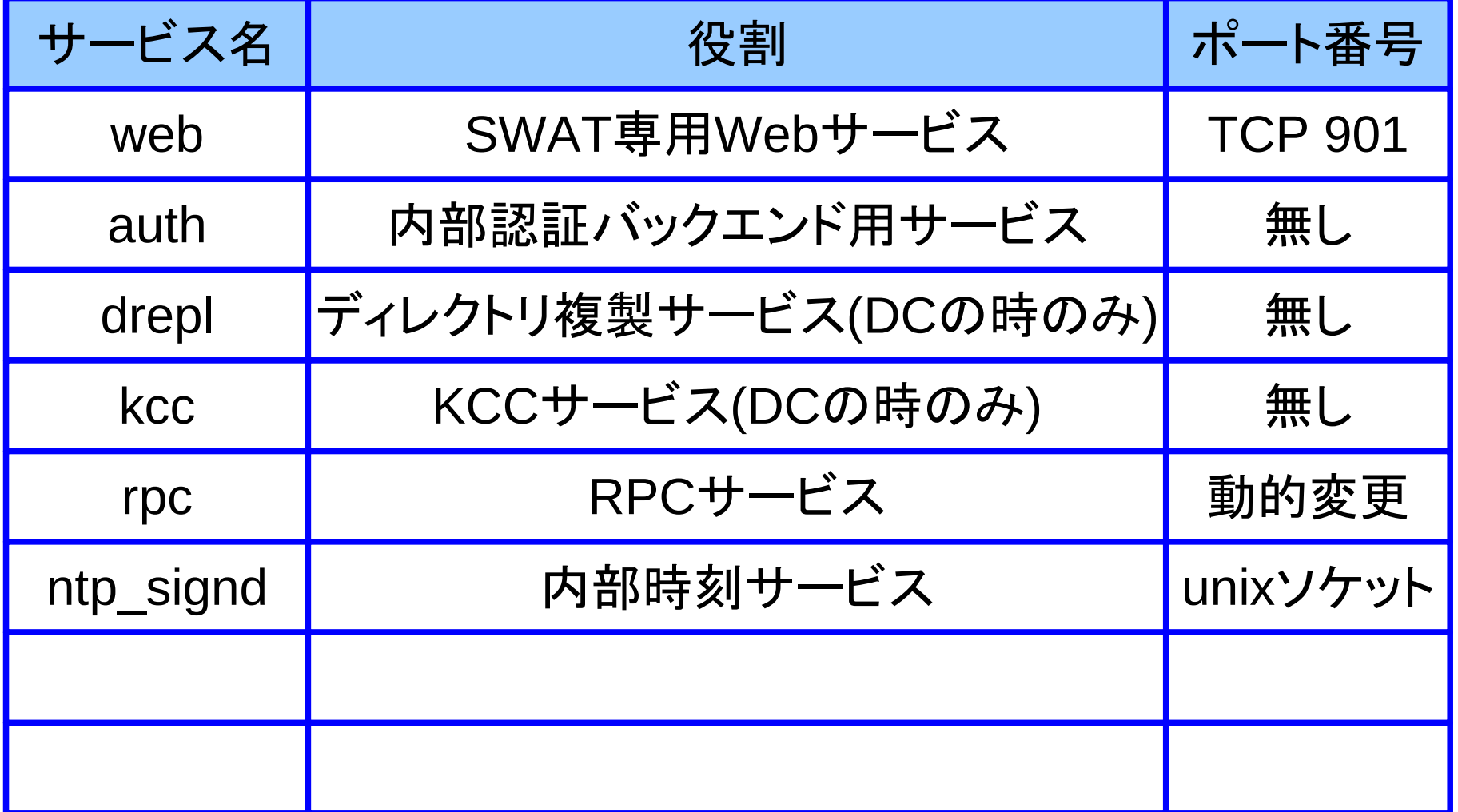

Copyright © 2009 Open Source Solution Technology **Fig. 17** 

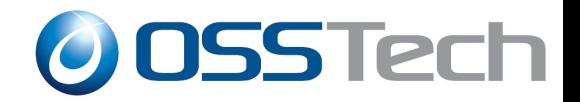

ユーザー登録 **&** パスワード変更

● ユーザー登録

**# /usr/share/samba/setup/newuser tatsuya** New Password: **\*\*\*\*\*\*\*\***

● パスワード設定

# **/usr/share/samba/setup/setpassword tatsuya** New Password: **\*\*\*\*\*\*\*\***

- 18 - Copyright © 2009 Open Source Solution Technology

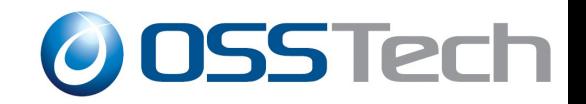

### パスワードの有効期限変更

● パスワードの有効期限変更

**# /usr/share/samba/setup/setexpiry tatsuya --days=30**

● パスワードを無期限に変更

# **/usr/share/samba/setup/setexpiry tatsuya --noexpiry**

- 19 - Copyright © 2009 Open Source Solution Technology

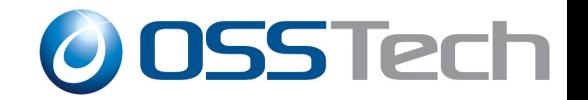

ドメインのパスワードポリシーの確認・設定

● パスワードポリシーの確認

# **/usr/share/samba/setup/pwsettings show** Password complexity: on Password history length: 24 Minimum password length: 7 Minimum password age (days): 0 Maximum password age (days): 42

パスワードポリシーの設定

# **/usr/share/samba/setup/pwsettings set --history-length=12** Password history lengt changed!

- 20 - Copyright © 2009 Open Source Solution Technology

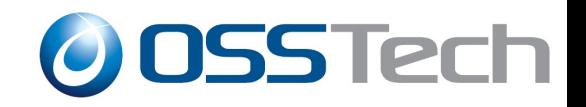

### **Samba4**のデーター操作

- ldbコマンド
	- ldbsearchによる検索

# ldbsearch -H 'ldapi://%2Fvar%2Flib%2Fsamba4%2Fprivate%2Fldapi'

- LDAPクライアント
	- 管理者ユーザー名(次のどちらでも)
		- Administrator@ドメイン名 (Windows方式)
		- CN=Administrator,CN=Users,DC=samba4,DC=lan,DC=osstech,DC=co ,DC=jp

– 管理者パスワード provisiningスクリプト実行時に設定

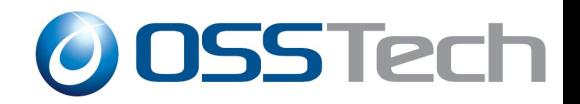

# **Samba4**を**Apache Directory Studio**で参照

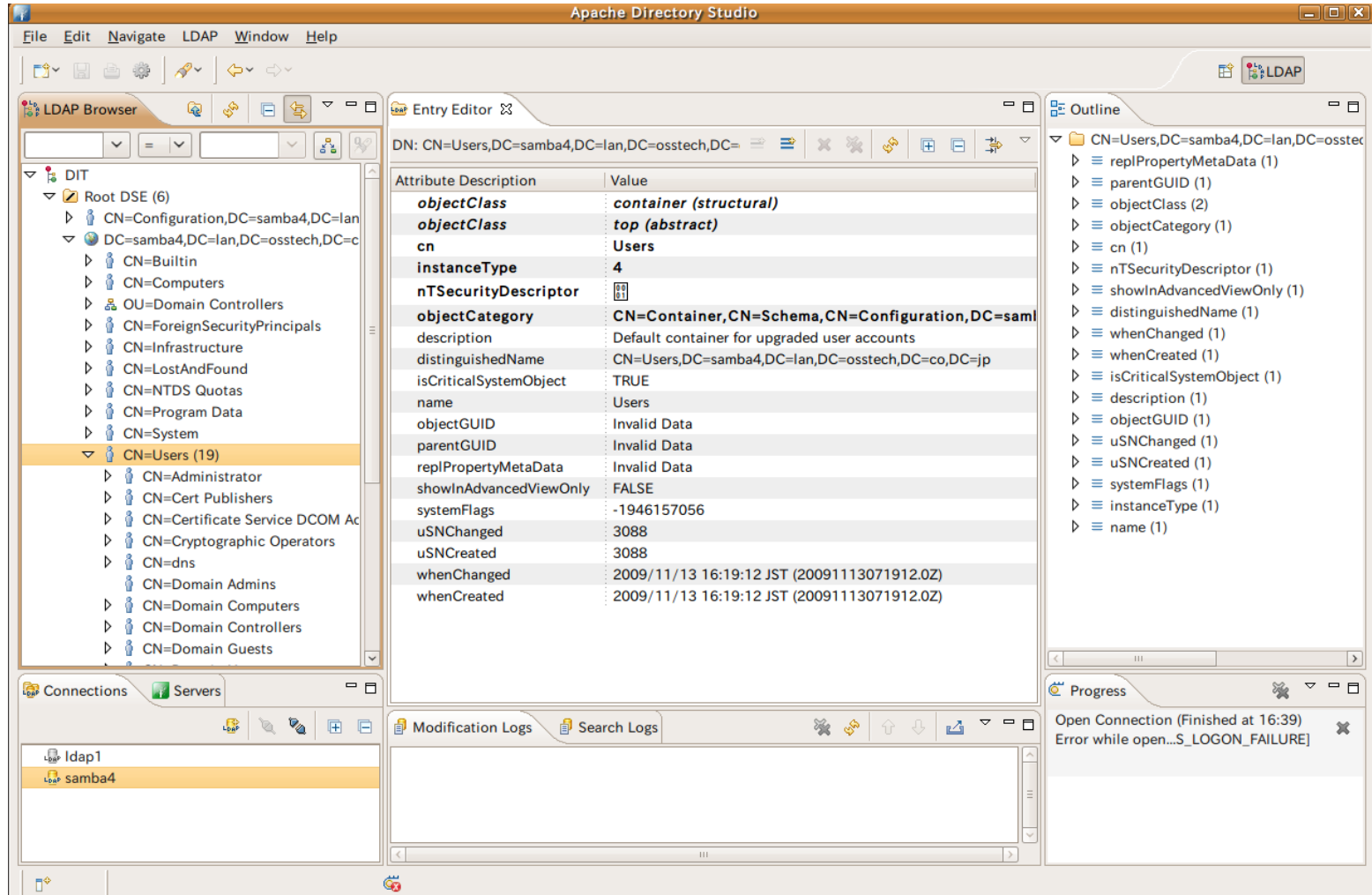

- 22 - Copyright © 2009 Open Source Solution Technology

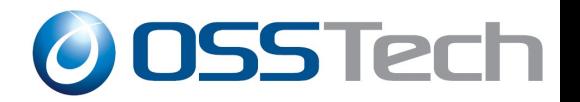

### **Windows7**を**Samba4 AD**ドメインに参加

- 参照DNSサーバーをSamba4サーバーに設定
- Windows7端末の時刻をSamba4サーバーと同期
- Windows7をドメイン参加

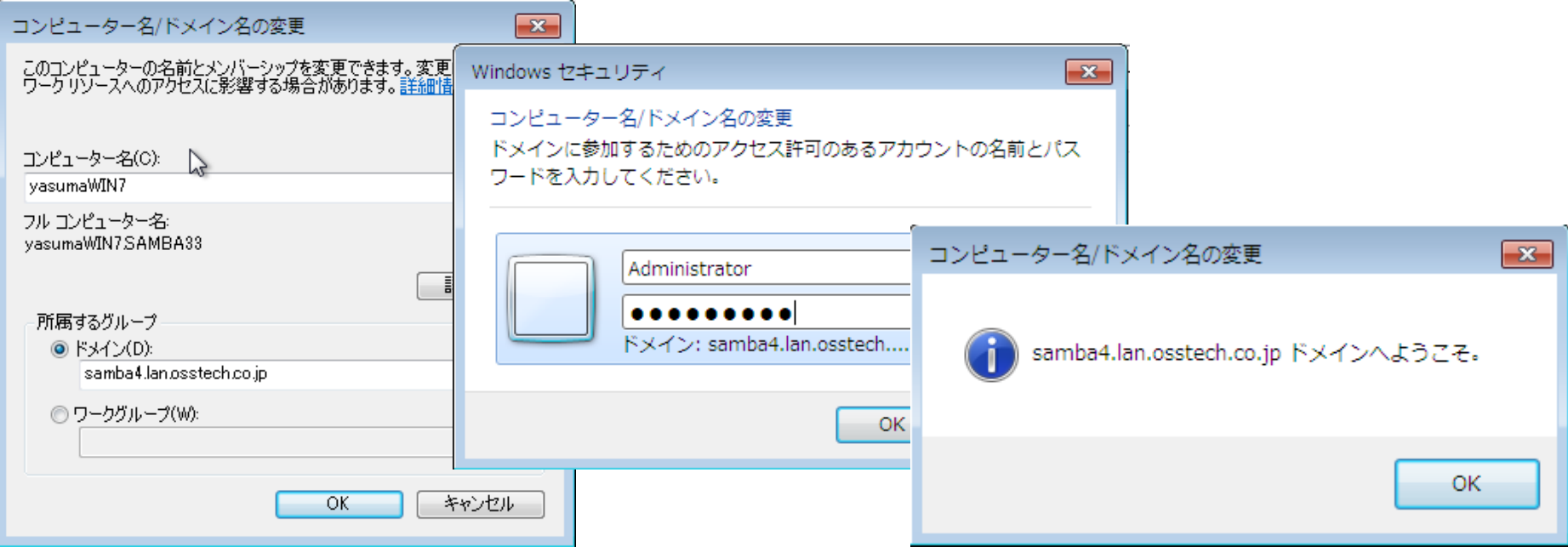

- 23 - Copyright © 2009 Open Source Solution Technology

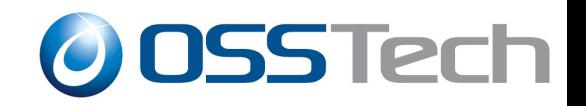

### **Windows**の管理ツール

- Windows Vista以降 RSATツールを利用
- Windows XP ... adminpakを利用

RSAT管理ツール URL Windows Vista 32bit用 <http://www.microsoft.com/downloads/details.aspx?displaylang=ja&FamilyID=9ff6e897-23ce-4a36-b7fc-d52065de9960> Windows 7 32bit用 <http://www.microsoft.com/downloads/details.aspx?FamilyID=7d2f6ad7-656b-4313-a005-4e344e43997d&DisplayLang=ja>

### ● RSAT管理ツールの有効化

– 「コントロールパネル」-「プログラ ム」-「プログラムと機能」の「リモー トサーバー管理ツール」を有効

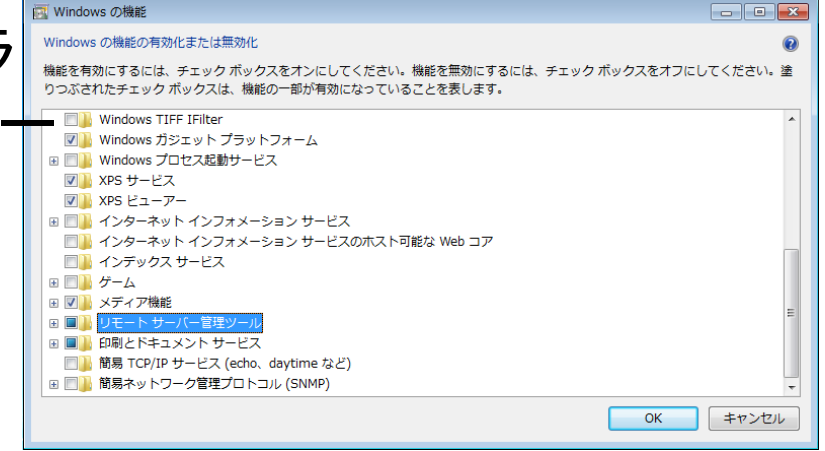

- 24 - Copyright © 2009 Open Source Solution Technology

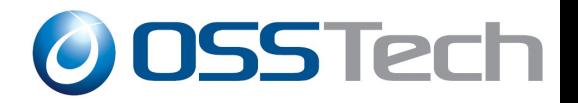

### **RSAT**による**Samba4**サーバーの管理

- Windows7にドメインログオン
	- Domain\Administrator / パスワード

### 「コントロールパネル」-「システムとセキュリティ」-「管理 ツール」

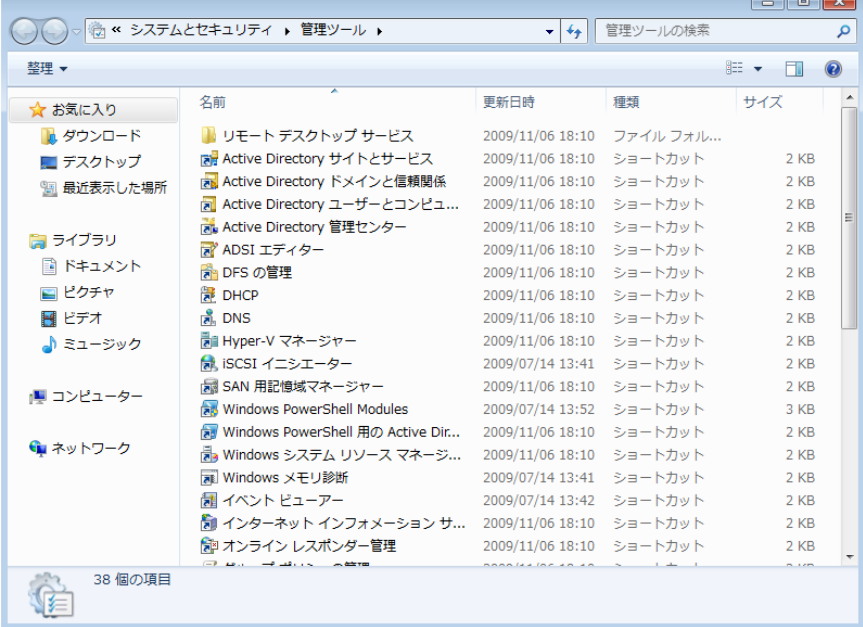

- 25 - Copyright © 2009 Open Source Solution Technology

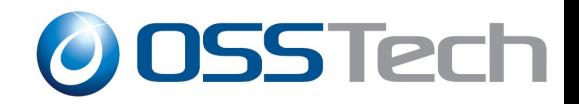

### **Active Direcotry** ユーザーとコンピューター

#### ユーザー管理

### – ユーザー作成、グループ作成、OU作成など問題なし

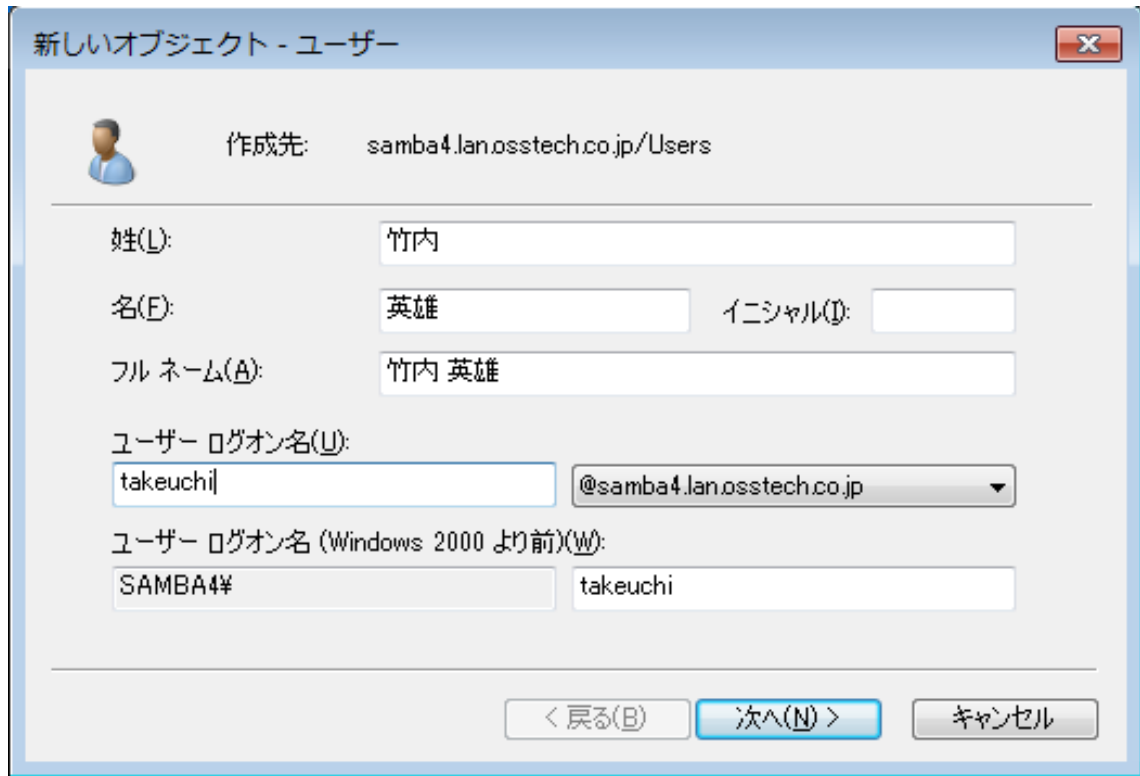

- 26 - Copyright © 2009 Open Source Solution Technology

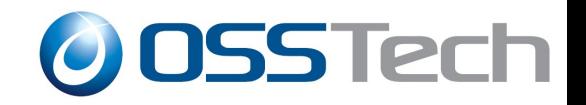

グループポリシーの管理

- グループポリシーの作成成功
- グループポリシーのモデル作成不可
- グループポリシーの結果ウィザード成功
- グループポリシーの適用成功
	- 「CTRL」+「ALT」+「Delete」のパスワード変更メニューを表示 しない
	- リムーバブルデバイスの読み取りアクセスを拒否する

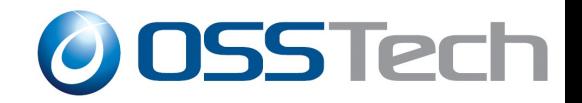

グループポリシーの管理

### ● グループポリシーの作成

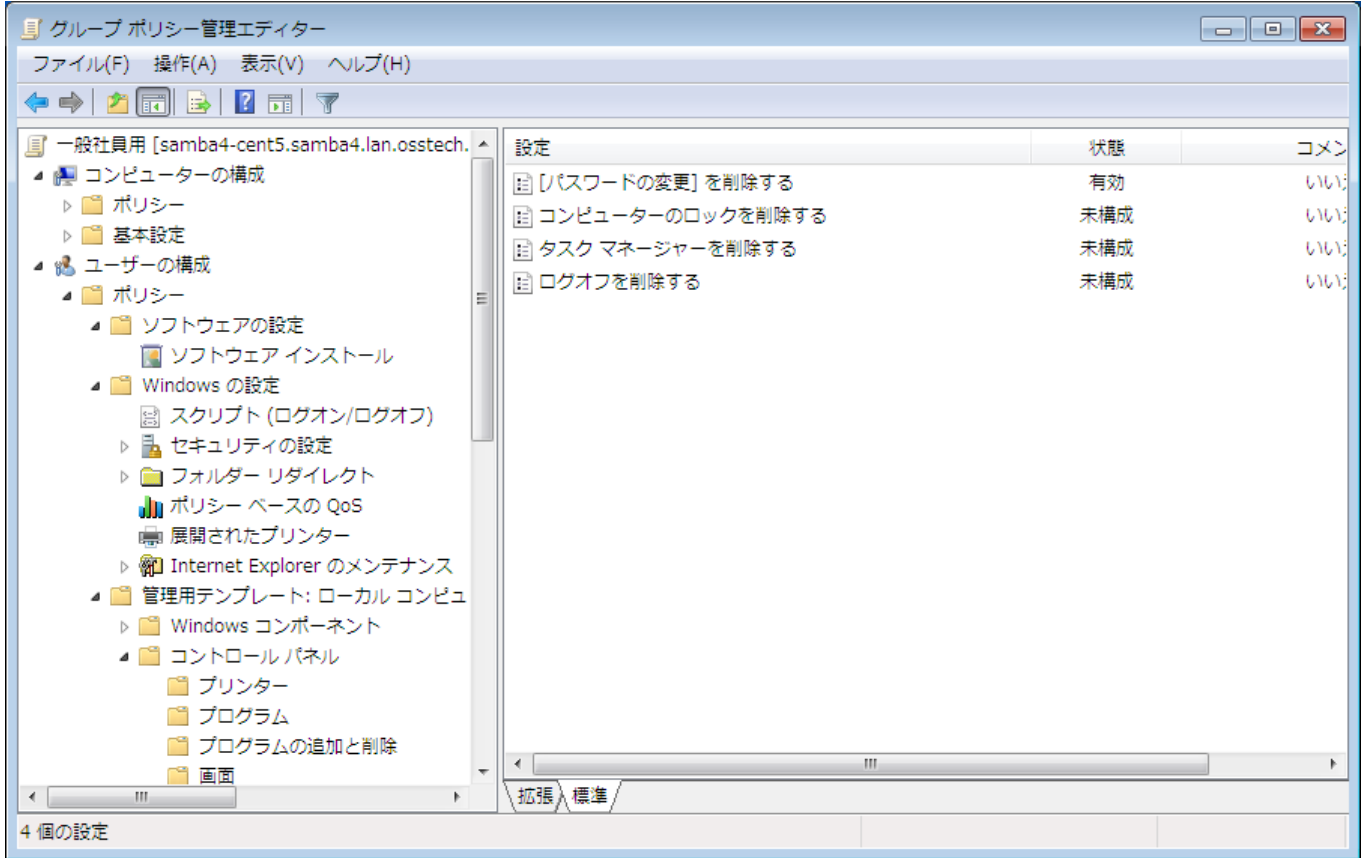

- 28 - Copyright © 2009 Open Source Solution Technology

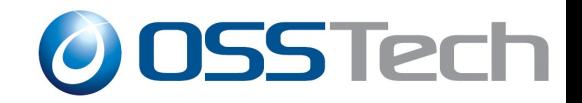

グループポリシーの管理

### ● グループポリシーの結果ウィザード

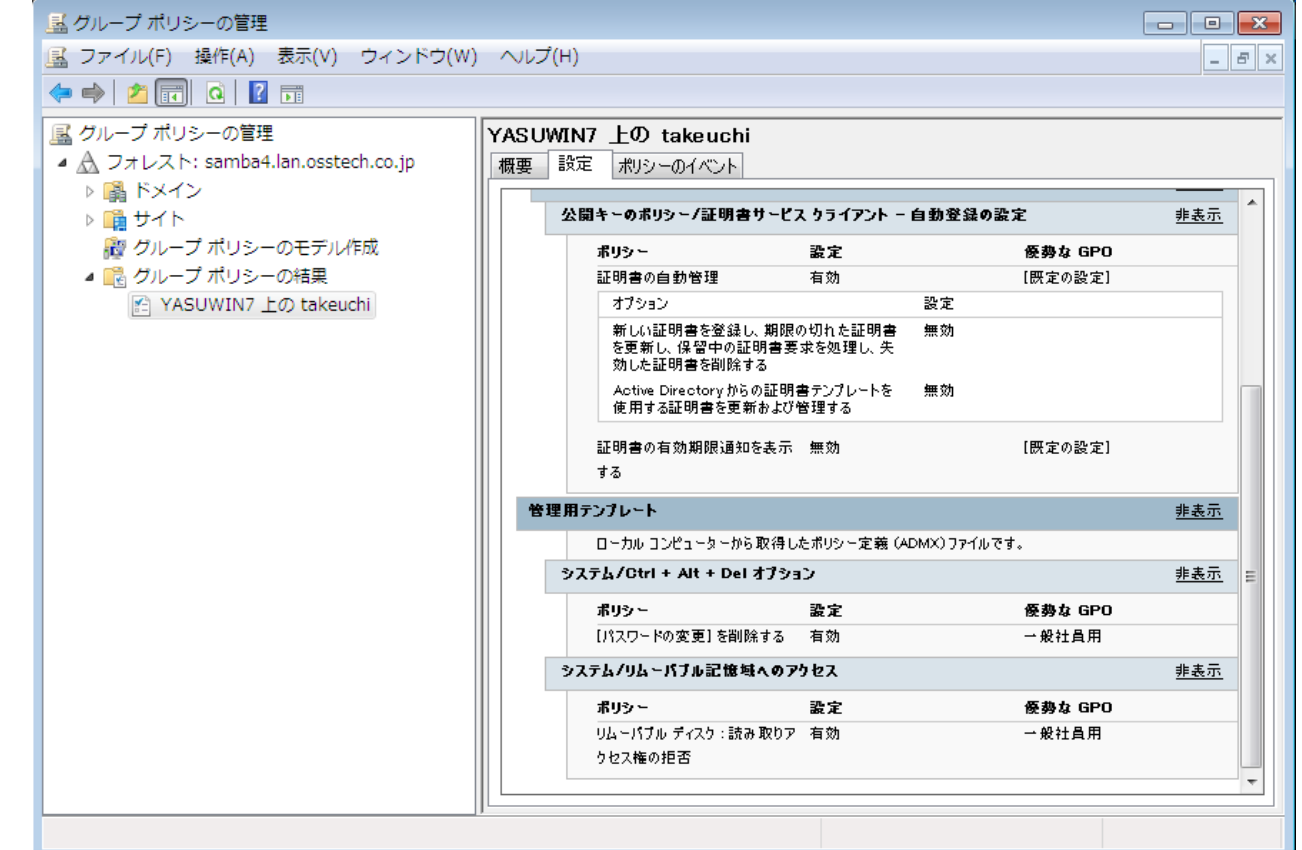

- 29 - Copyright © 2009 Open Source Solution Technology

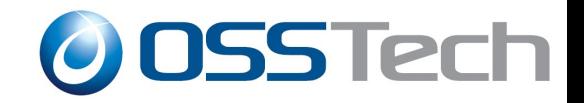

### グループポリシーの適用確認

#### ● パスワード変更メニューの非表示

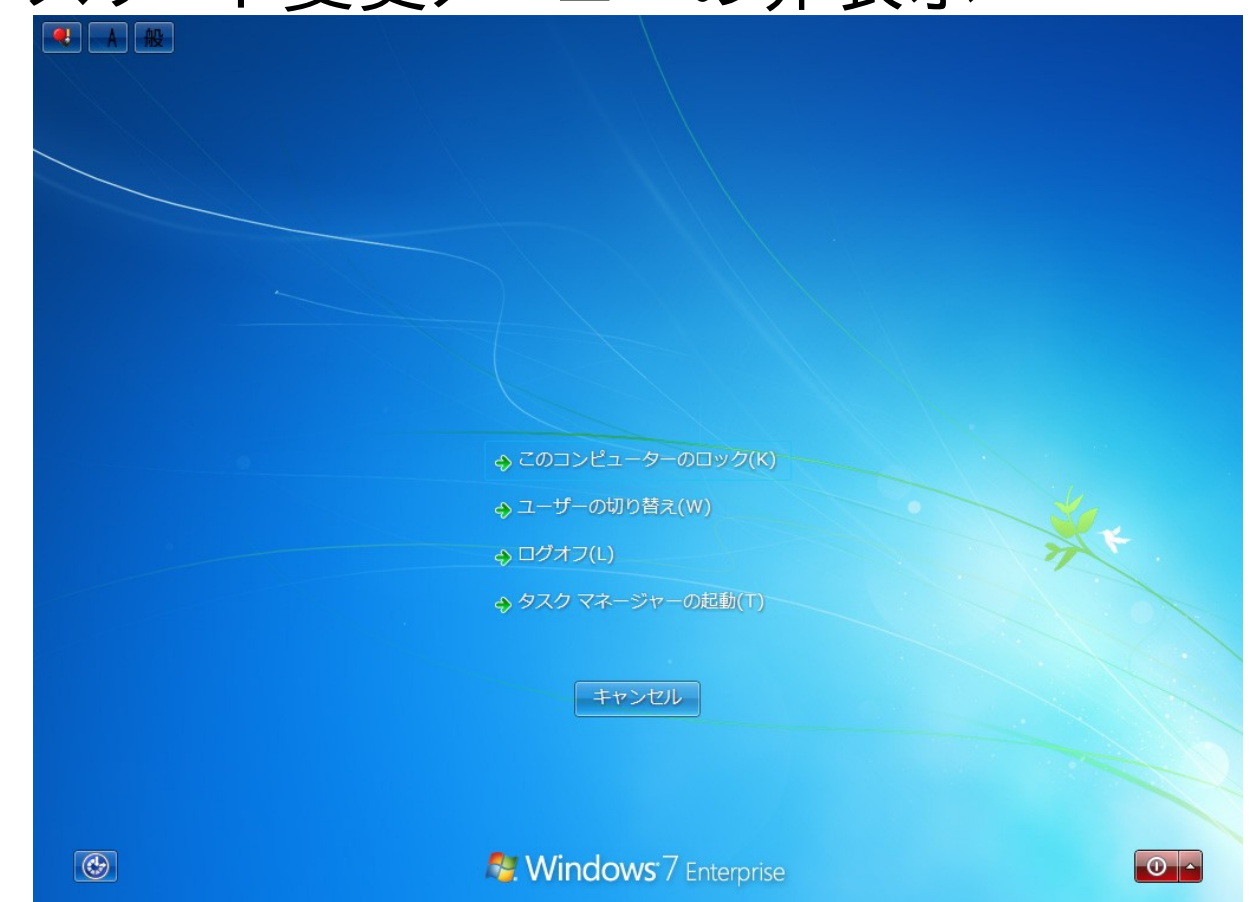

#### - 30 - Copyright © 2009 Open Source Solution Technology

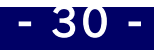

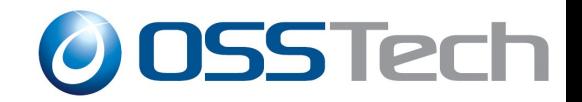

### グループポリシーの適用確認

### ● リムーバブルデバイスの読み取りアクセス拒否

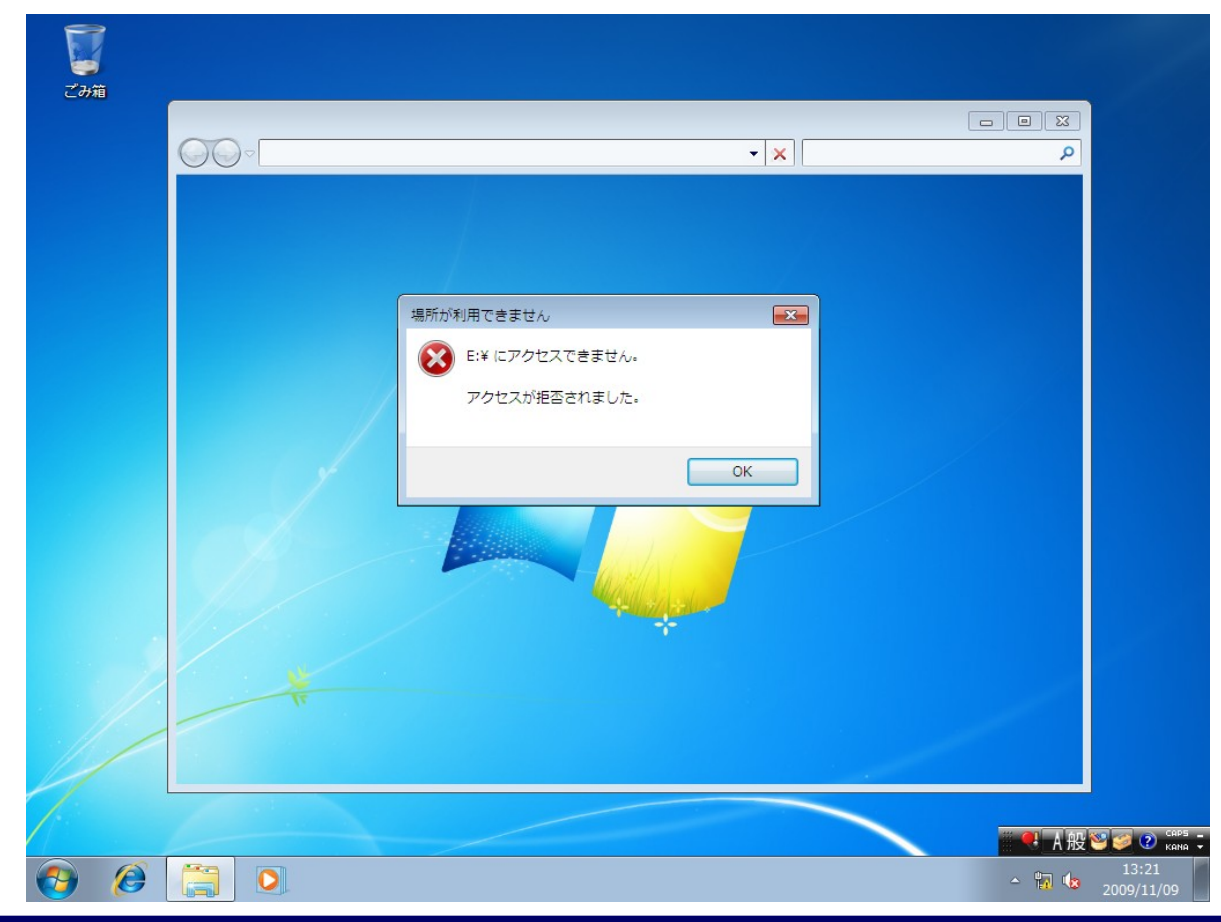

- 31 - Copyright © 2009 Open Source Solution Technology

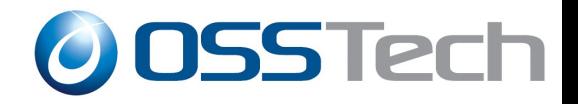

# **ADSI**エディタ

### ● 値の変更も可能

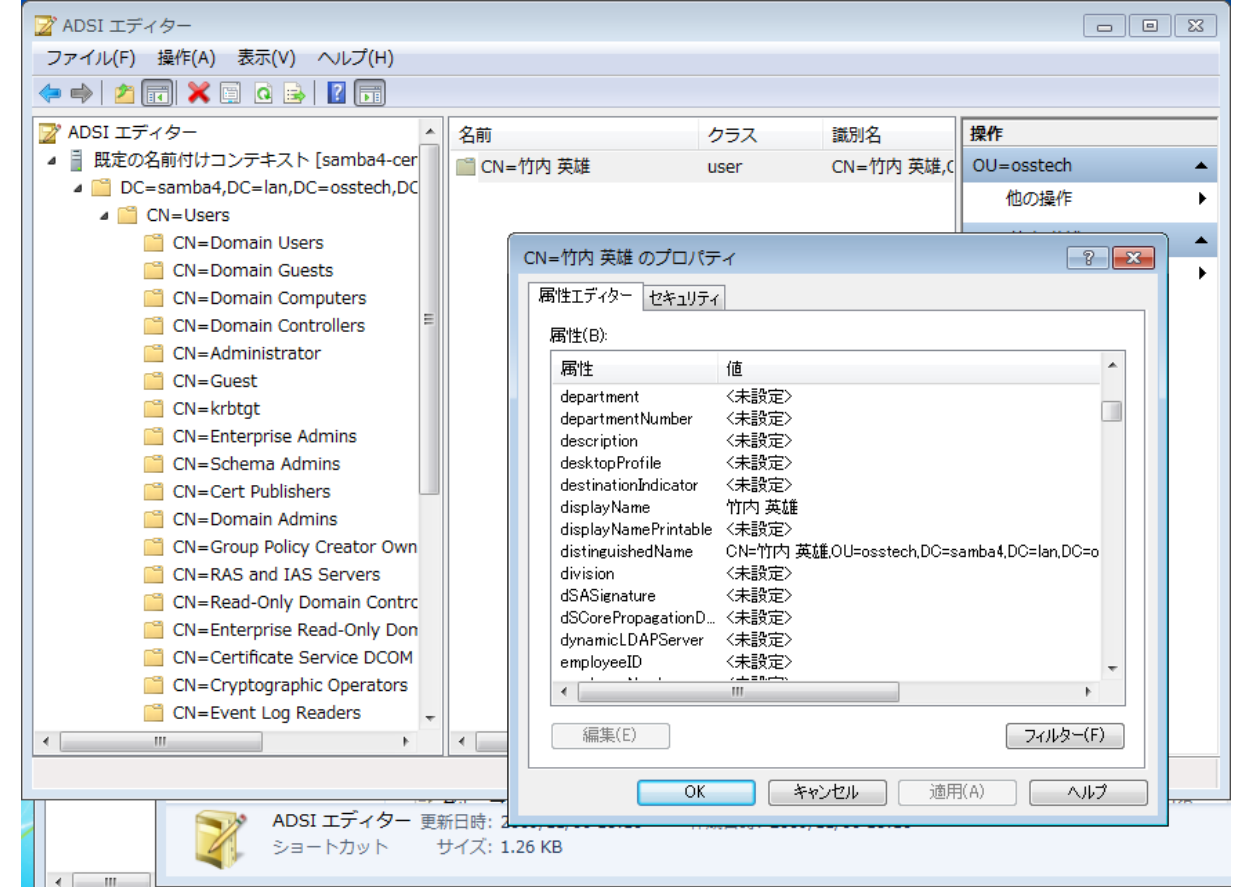

#### - 32 - Copyright © 2009 Open Source Solution Technology

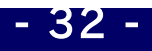

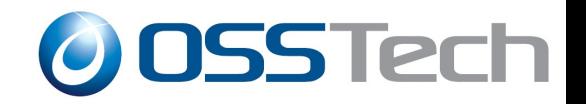

### **Samba4 AD DC + Windows 2008 R2 DC**

- Windows 2008 R2をSamba4のADドメインに dcpromo.exeで追加
	- ディレクトリのレプリケーションに失敗

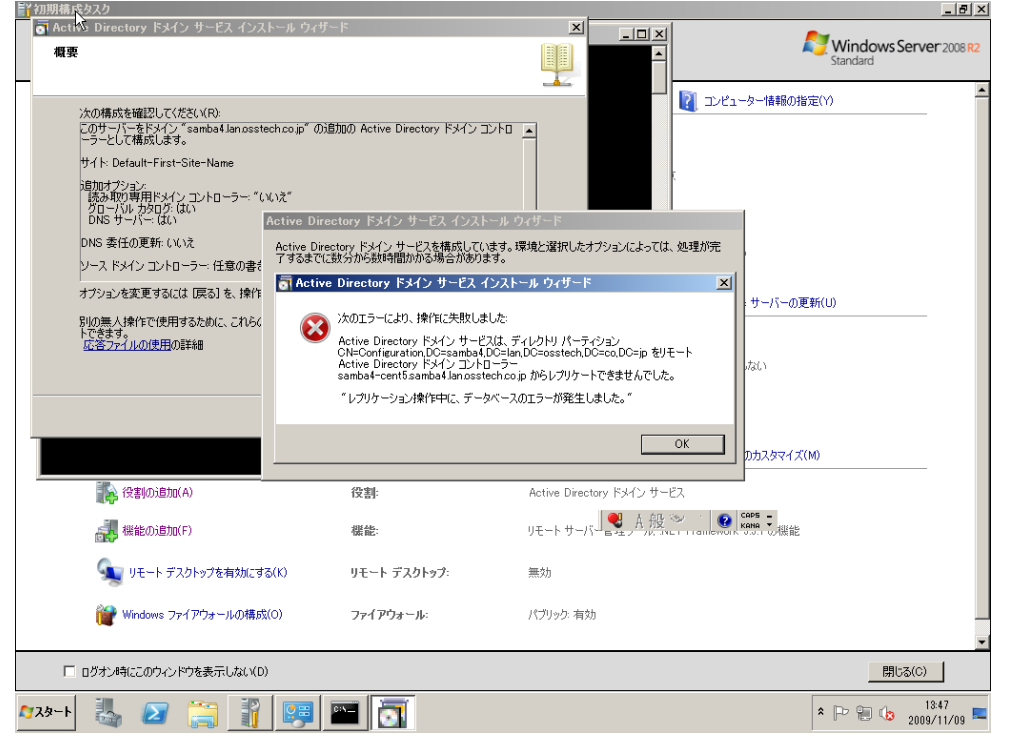

- 33 - Copyright © 2009 Open Source Solution Technology

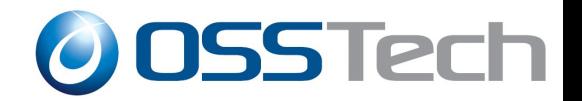

### **Samba4 AD DC + Samba3 Winbind**連携

● 特に問題無し

- 34 - Copyright © 2009 Open Source Solution Technology

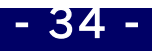

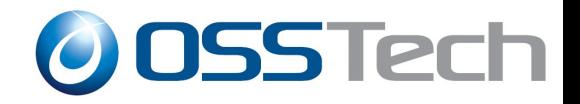

### 動作しなかったもの

- 共有管理
	- 残念ながら動作せず
- イベントビューア

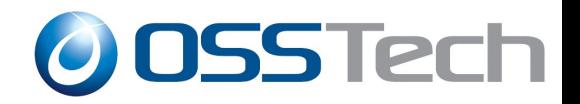

# **OpenLDAP**バックエンドの利用

- OpenLDAP 2.4.17以降必須(2.4.19を推奨) - Samba4でderefオーバーレイが必要
- MMR(Multi Master Replication)対応
- 試してみたが、provisioningが正常終了せず
	- alpha9リリース時に再挑戦?

# **/usr/share/samba/setup/provision --realm=samba4.lan.osstech.co.jp --domain=samba4 --ldapadminpass=secret123 --ldap-backend-type=openldap --server-role='domain controller' --slapd-path=/opt/osstech/sbin/slapd**

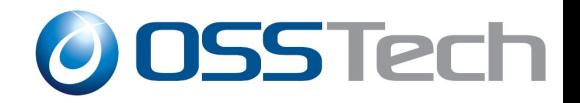

### 想定される**Samba4**の利用形態

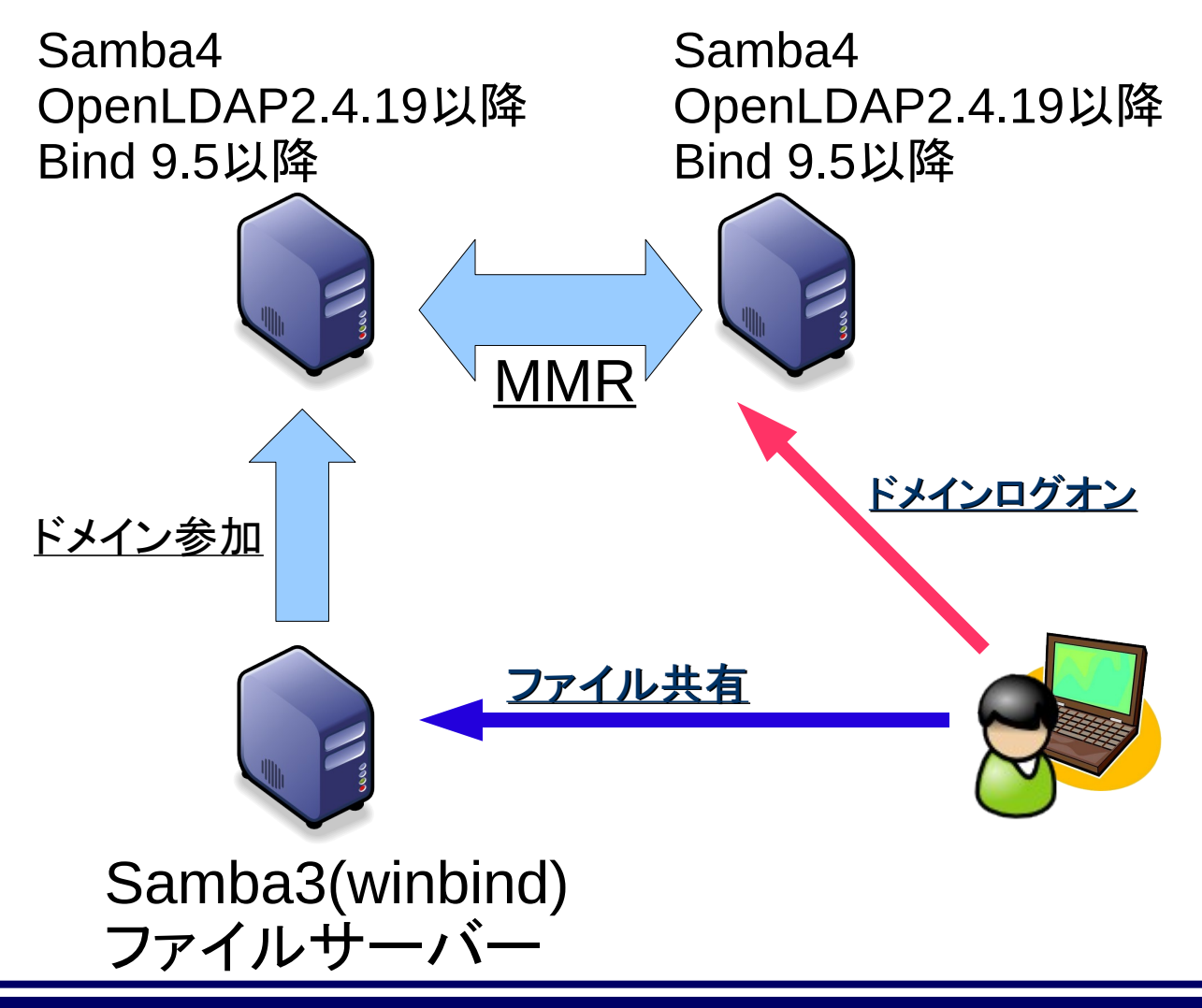

- 37 - Copyright © 2009 Open Source Solution Technology

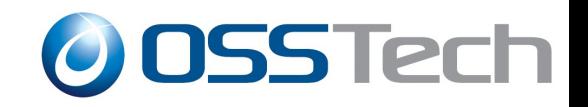

### お試し用**Samba4**パッケージ

- CentOS5  $(x86)$  用
	- Samba4
		- OS標準のSambaパッケージのファイルを一部強制上書きインストール が必要なので、お試し専用
	- Bind 9.6.1

問題があっても自分で調査できる人向け 問い合わせをいただいても回答できません

[http://www.osstech.co.jp/download/samba4/samba4-4.0.0.alpha9\\_bbe4a9c.tar.bz2](http://www.osstech.co.jp/download/samba4/samba4-4.0.0.alpha9_bbe4a9c.tar.bz2)